## **Stock Adjustment Entry**

Entries which exclusive effect stocks, but not accounts (Eg. Losses to be accounted for spillage, evaporation, theft etc. ) can be done thru this module.

For manufacturing companies, you can also enter the regular issue of raw material, intermediate material, packing material, stores & spares, production of finished goods etc thru this module.

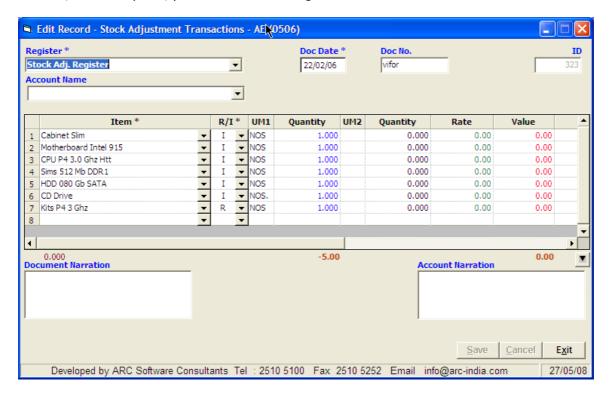

## Header

- Register Select the register from the drop down list box it displays the registers of type Stock Adjustments.
  New registers can be defined thru Masters -> Register Module. For a detailed explanation refer
  RegisterMaster.doc. Date this is the date of the entry on which it will be accounted in the system
- Doc No the last voucher number is displayed. You can enter a number manually. Though this is not compulsory.

## **Item Details**

- Item select the item from the drop down list box or start typing the name for auto selection. If the item is new and you wish to add the same in the item master, press the "Ins" key while in the field, the item master module will pop up for you to add the item and the control will return to the stock adjustment entry form once you save the newly added item
- UM2 , quantity, rate and value are not compulsory
- The narration in the item detail box is mutually exclusive with the account narration at the bottom. You can enter either of them. If you have entered any narration in the item details table, then the account narration is disabled.
- Document narration (if entered) will be printed on the voucher only.

**Documents -** once an entry is saved, you can print out the stock adjustment voucher from the browse grid by right clicking on the record and selecting the required option.

AccountsMaster.doc 1